# Қазақ экономика, қаржы және халықаралық сауда университеті

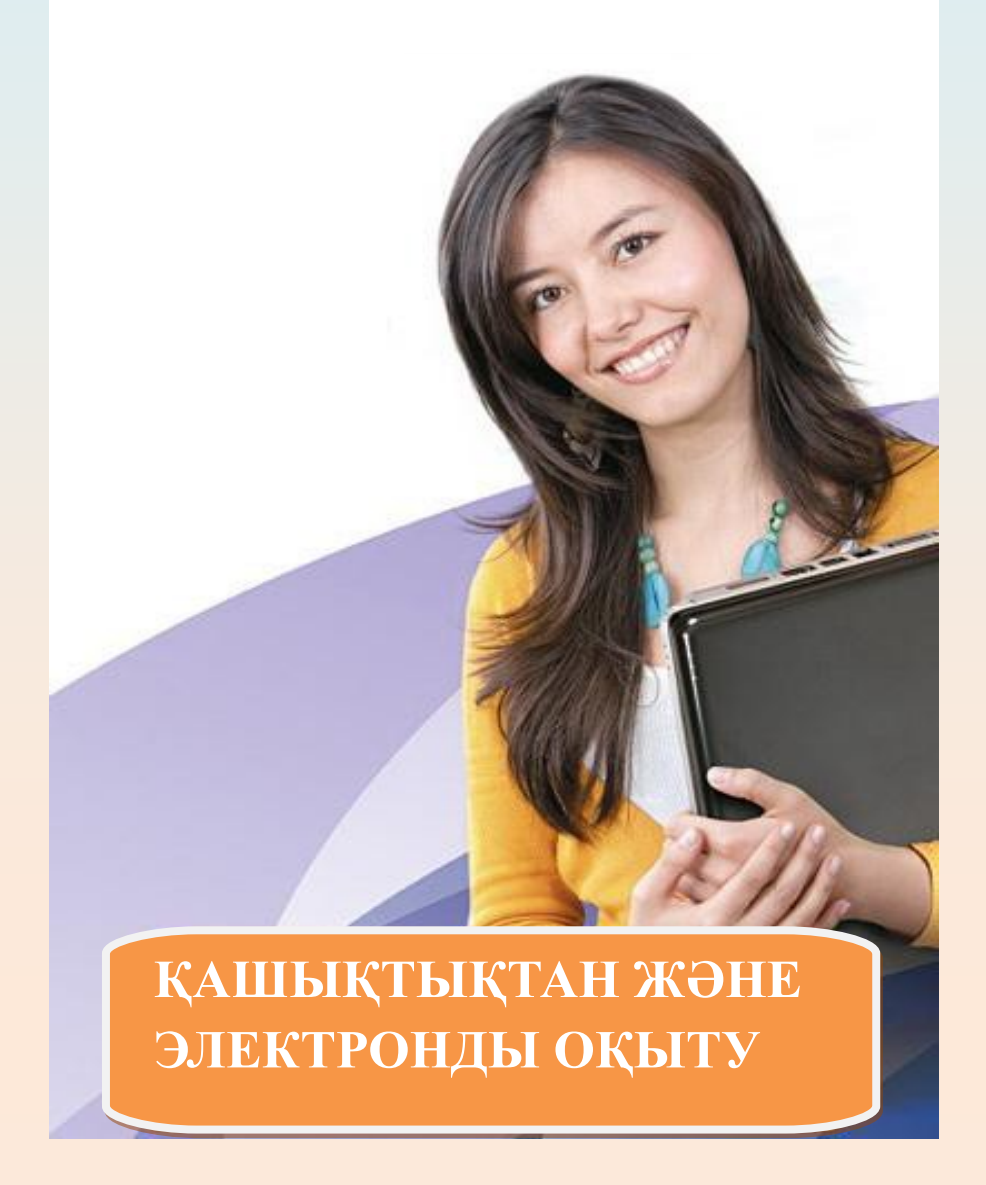

# **ҚАШЫҚТЫҚТАН ОҚЫТУ ПОРТАЛЫМЕН ЖҰМЫС АТҚАРУ ҮШІН СТУДЕНТТЕРГЕ ЖАДНАМА**

**АСТАНА, 2013**

### **ҚАШЫҚТЫҚТАН БІЛІМ БЕРУ ТЕХНОЛОГИЯСЫ**

Заманның қарқынды дамуына сәйкес өмірлік білім алу мүмкін емес, себебі тек өмір бойы білім алудың арқасында маманның біліктілігін және кәсіпқойлылығын жоғарылату және сақтау мүмкін болып табылады.

Кәсіби өсуге ұмтылатын бәсекеге қабілетті маман, жұмыстың негізгі түрінен алшақтамай жаңа білім алу жолдарын іздейді. Жоғары оқу орны маманға деген талаптардың жоғарылауын ескере отырып, білім берудің жаңа түрлері мен әдістерін іздейді, білім беру саласына жаңа технологияларды өңдейді және енгізеді. Оқу процессін ұйымдастырудың жаңа бір түрі болып – қашықтықтан білім беру технологиясы арқылы білім беру табылады (ҚББТ). ҚББТ – бұл технология, бір жағынана білім алушының білім алуға деген талпынысын қанағаттандыру мақсатында, ал екінші жағынан жоғары оқу орны мен студент арасындағы білім алмасу қызметінің тепе-теңдігін сақтауға арналған.

ҚББТ арқылы білім алу мақсаты: азаматтардың сапалы білім алуының мүмкіндігінің ұлғаюы; сонымен қатар тұрған орны, әлеуметтік жағдайы, жасы, денсаулық жағдайы және басқа да жағдайларға байланысты емес білім алу талаптарын толығымен қанағаттандырады.

Университетте 2009 жылдың қазан айынан қашықтықтан оқыту технологиясы енгізілген және де қашықтықтан оқыту процессі сапасын жоғарылату және тездету мақсатында 2011 жылдың 1 ақпанынан толықтай желілік білім беру технологиясы ендірілді, ол үшін Интернетте [www.uef](http://www.uef-astana.kz/)[astana.kz](http://www.uef-astana.kz/) атты өз адресі бар, «KazUEFMT-Moodle» білім беру порталы құрылған және де Университеттің ресми сайтында [www.kuef.kz](http://www.kuef.kz/) гиперсілтеме арқылы кіруге болады. Университетте қашықтықтан оқыту технологиясын жүзеге асыру үшін негізгі құрал ретінде «Moodle» ҚО жүйесі қолданылады.

Жүйе оқытушы мен студент немесе студенттердің өзара арасында кезкелген форматтағы файлдармен алмасуға мүмкіндік береді. Оқытушы Moodle жүйесінде сабаққа дайындалу немесе жүргізу кезінде курстың элементтер жиынтығын қолданады: глоссарий, ресурс, тапсырма, форум, WIKI, сабақ, тест, WEBINAR, аудиодәрістер және т.б. Порталда интерактивтілікті күшейту мақсатында стандартты сервистермен қоса, online-offline қарым-қатынас (чат, форум, сұрақ-жауап, электронды пошта), факультетпен онлайн сабақтарын жүргізу сервисі ендірілген, онда әртүрлі құралдарымен жабдықталған виртуалды түрде қатынауға мүмкіндік беретін тьюторлық сынып бар (web камера, чат, интерактивті тақта, видеоматериал трансляциясы).

Қосымша сервис ретінде бүкіләлемдік білім базасы WIKIPEDIA (сонымен қатар мемлекеттік тілде деректер іздеуге болады) орнатылған, порталға сонымен қатар ұялы телефондар және планшетниктер арқылы байланысуға болады.

#### **Moodle**

Moodle – бұл веб-технология негізінде құрылған, білім берудің виртуалды ортасы (ББВО), ол Интернетке қосылған компьютер арқылы білім беруге көмектеседі. Сол себепті Мoodle көмегімен білім алу үшін, Сізге Интернетке қосылған дербес компьютер (ДК) қажет болады. Бүгінгі таңда көптеген студенттерде ДК бар дерлік, ал жоқ болған жағдайда, университеттің оқу залы Интернетке байланысты компьютерлік желі арқылы қамтамасыз етеді.

#### **Moodle – ге кіру**

- 1. Оқу жылының басында студент офис регистратордан өзінің жеке логин және паролін алуы қажет.
- 2. Қашықтықтан оқыту порталына кіру үшін<http://www.kuef.kz/ru/>адресі бойынша университет сайтына кіруі керек.

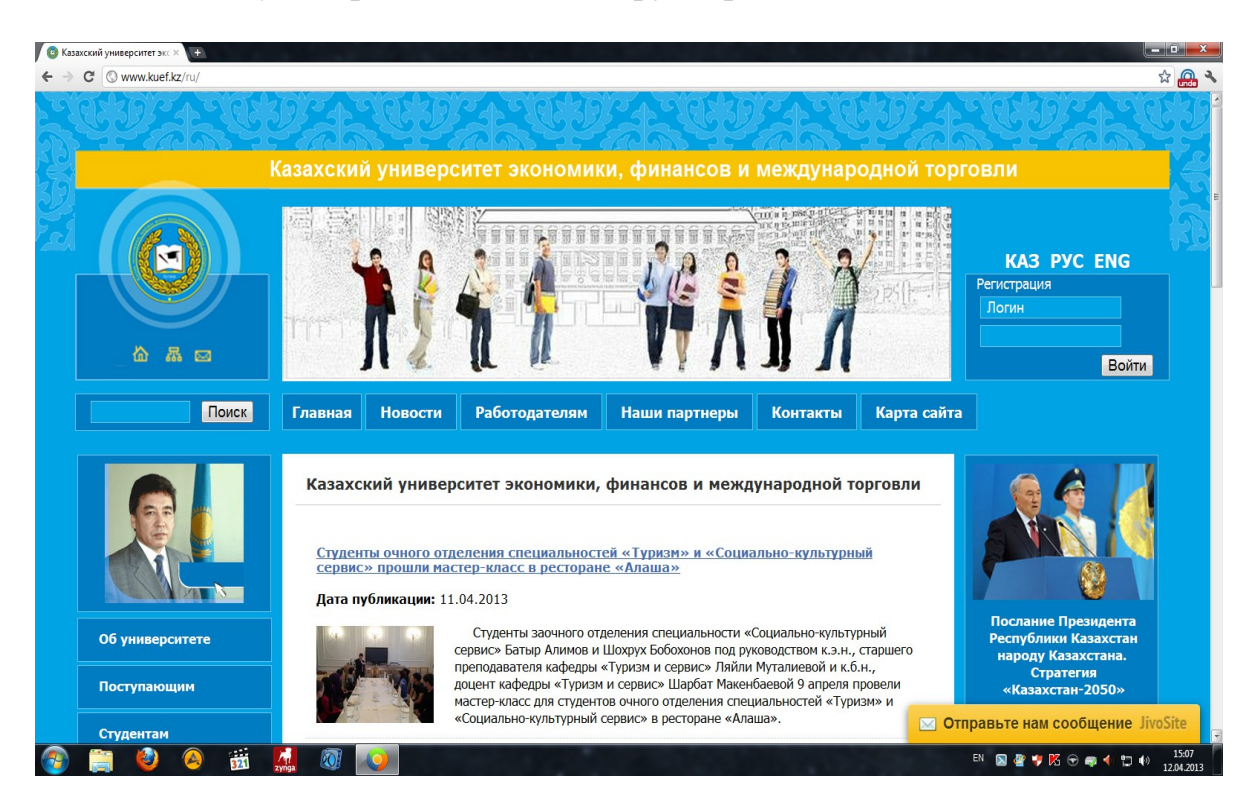

> Басты бетте [www.uef-astana.kz](http://www.uef-astana.kz/) қашықтықтан оқыту порталы батырмасын басу қажет.

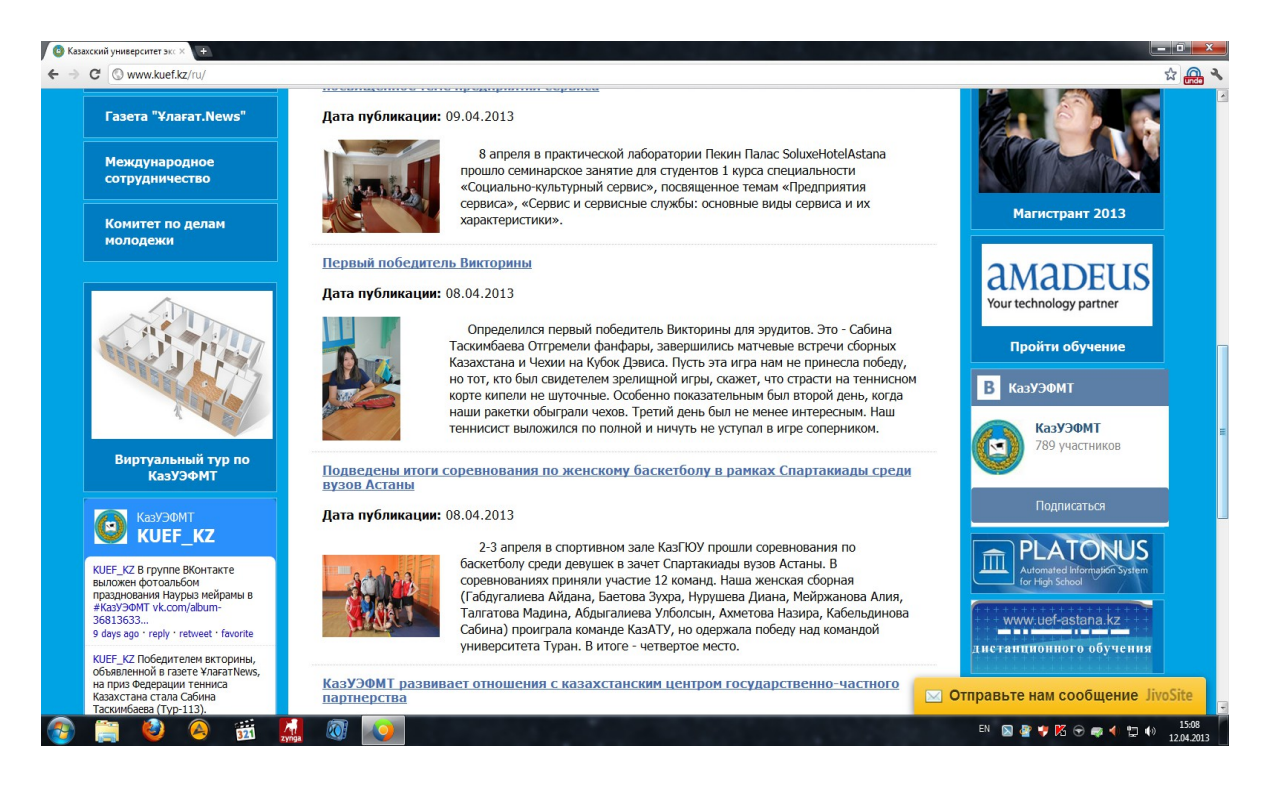

- «ҚазЭҚжХСУ қашықтықтан оқыту порталы» беті ашылады, Сізге **өз логин мен пароліңізді** теру керек.
- Порталға қолданушы ретінде кіргеннен соң сол жақта Сіздің өтетін пәндеріңіз пайда болады.

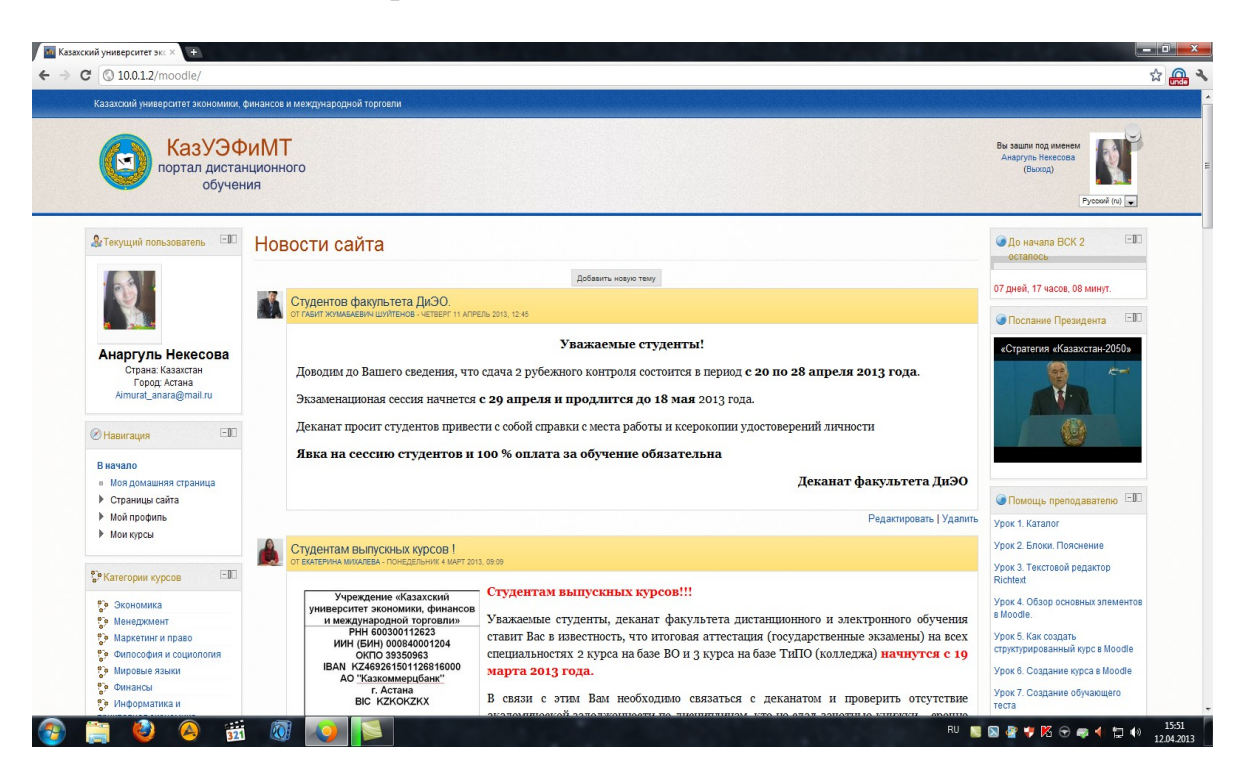

- Өзіңізге қажетті пәнді таңдайсыз.
- Сізге таңдалған пән бойынша жұмыс облысы ашылады.

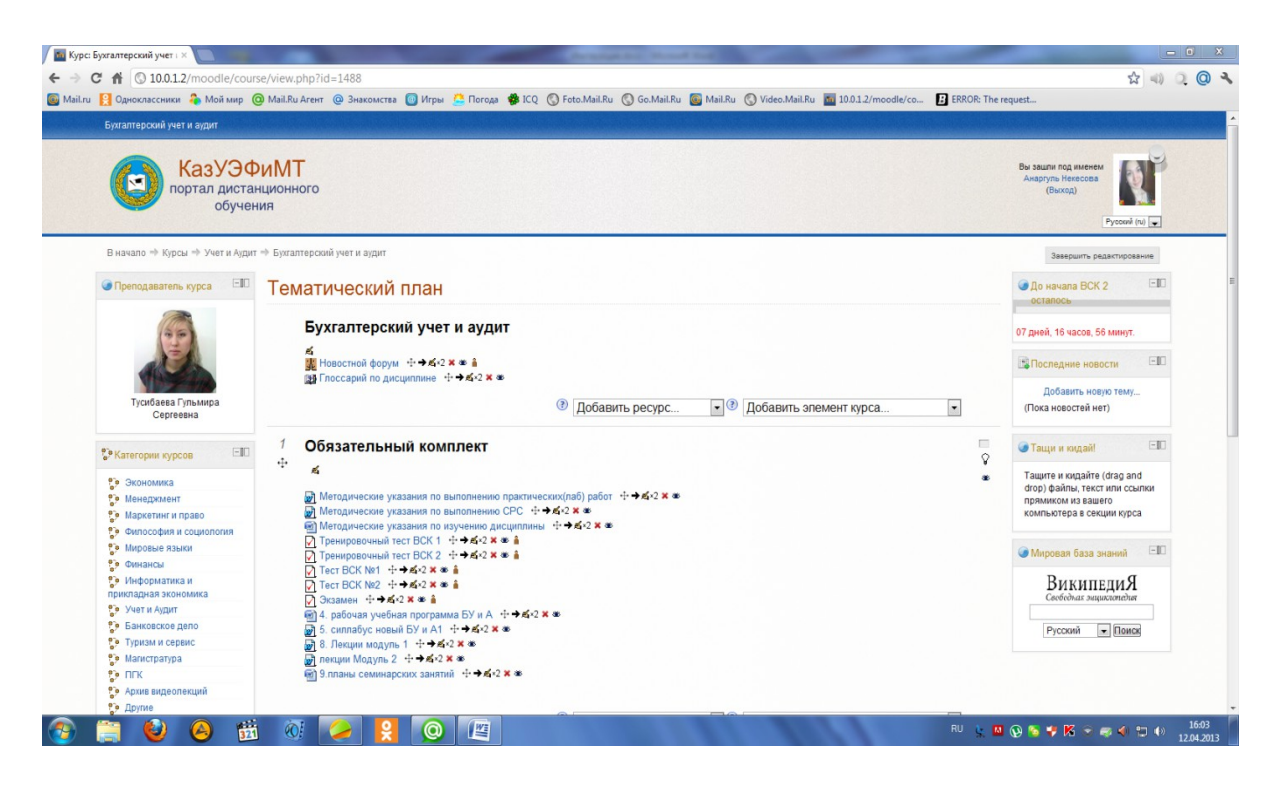

#### **Moodle ресурстары**

Көптеген курстар оқытушының жүктеуімен анықталған оқу материалдары көлемін қамтиды (немесе оқытушы оған сілтеме береді). Бұл материал көмекші ақпарат ретінде қолданылады. Ресурстарды батырмаларды басу арқылы ашуға болады. Курстың оқу ресурстары веб-беттерді  $\mathbb{Z}$ , жүктелген HTML беттерді, текстті беттерді  $\mathbb{R}$ , MS Office ( $\mathbb{R}$ ,  $\mathbb{S}$ ) құжаттарды, Open Office ( $\Xi$ ,  $\Xi$ ),  $\Xi$ , және т.б.) құжаттарды, RTF-файлдарды  $\Xi$ ), PDF-файлдарды <sup>2</sup>, суреттерді •, дыбыстарды **4** (MP3 форматты есту үшін Flash player), Flash-анимацияларды (Flash player), видео  $\blacksquare$  (QuickTime player), немесе жоғарыда аталған файлдардың бірігуін қамтиды. Сонымен катар архивтелген файлдар және бумалар  $\equiv$  оку материалының бөлшегі болуы да мүмкін. Барлық ресурстар әртүрлі компьютердің комбинациясында, браузерлерде жұмыс жасайтындығына кепіл бермейді. Егер де Сіз қандай да бір қиындықтарға тап болсаңыз, басқа компьютерден ақпарат алуға тырысыңыз. Ескергеніңіз жөн, Moodle редакторы көмегімен құрылған материалдар қиыншылық туғызбайды.

#### **Moodle жүйесінде коммуникация (өзара байланыс)**

Студентке өз тьюторымен ақпарат алмасу үшін негізгі құралдар болып, сонымен қатар студенттердің өзара байланысуы үшін келесілер қолданылады:

- **Форум** (бағдарламаның басты бетінде барлық қолданушы үшін ортақ, сонымен қатар әртүрлі жеуке форумдар);
- **Электронды пошта**: тьютормен файлдарды тіркеу арқылы байланысу (әрбір курс ішінде);
- **Чат**, жеке хабарламалармен алмасу.

Тьютор мен студенттің бір-бірімен байланысуы әрбір курс бойынша бөлек жүзеге асады.

> Егер де Сіз таңдалған пәніңіз бойынша оқытушының жазған online дәрісін көргіңіз келсе, онда төменде Сізге барлық видеодәрістер ұсынылады.

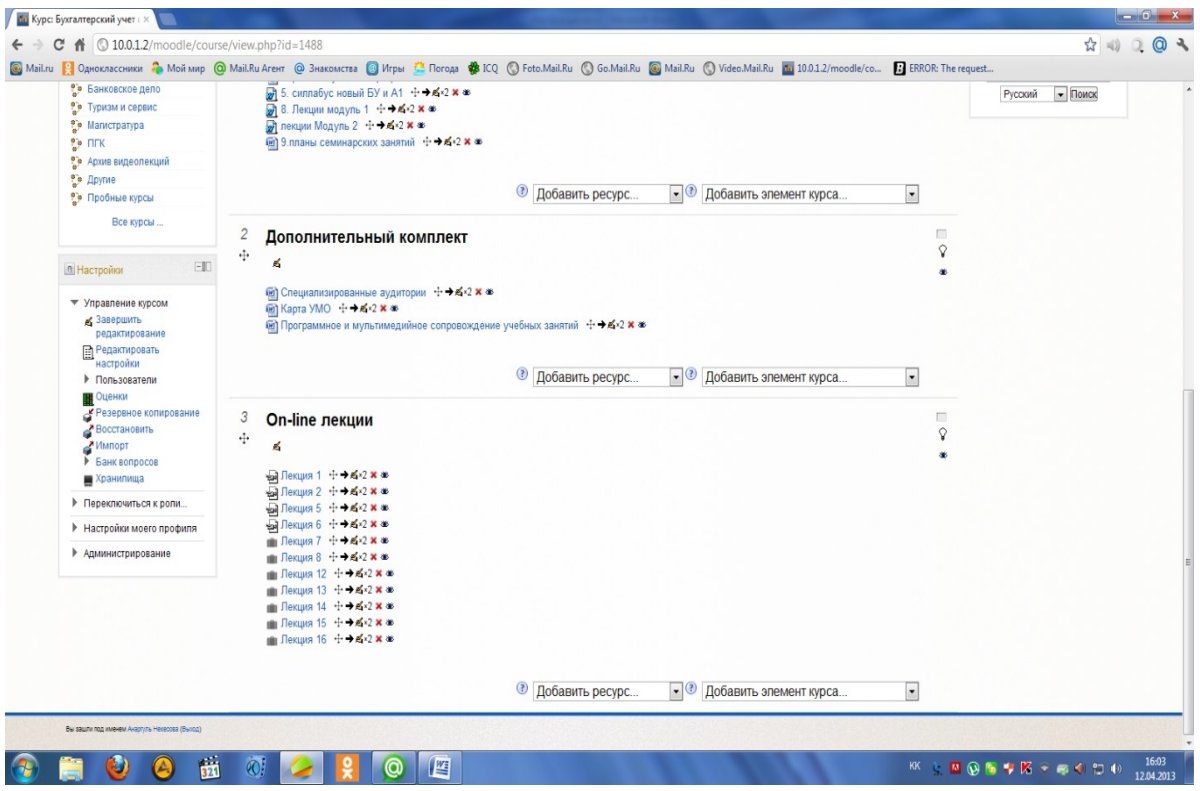

# Сізге керек видеодәріске басыңыз.

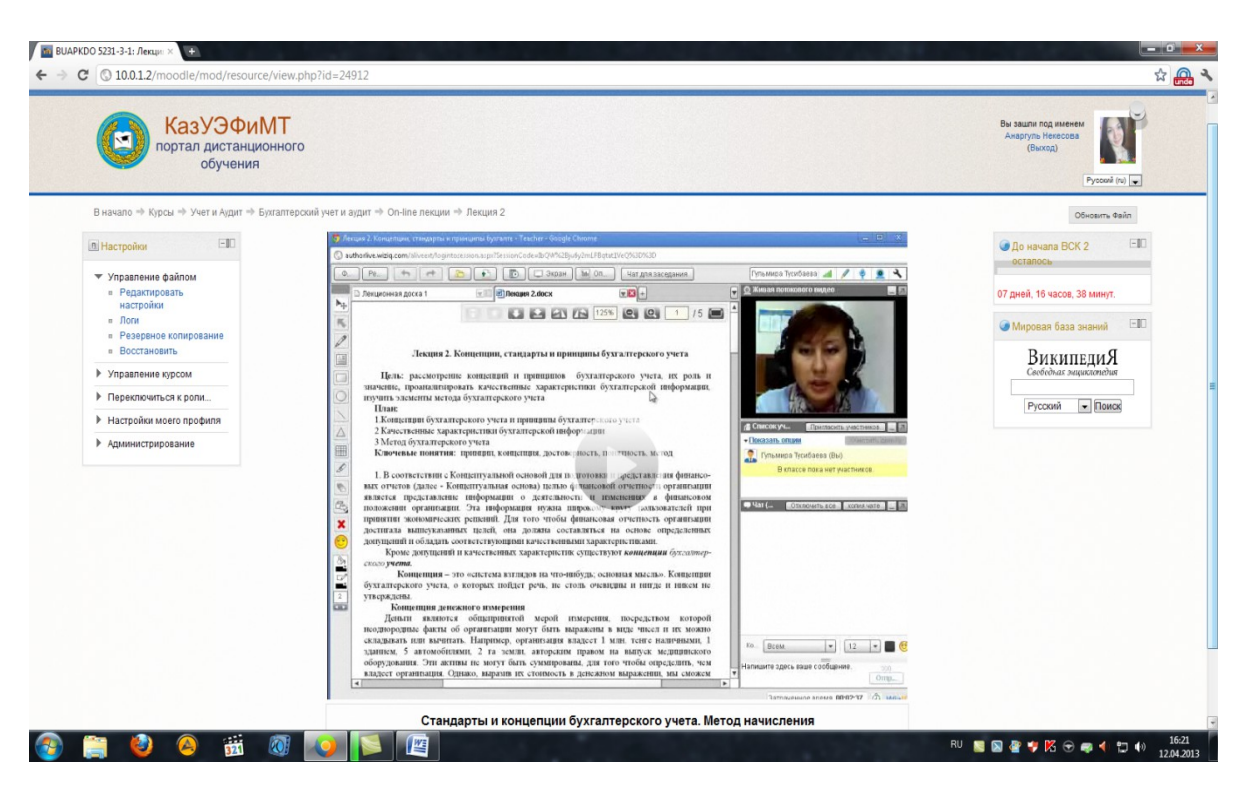

 Видеодәрісті толық экранды режимде көру үшін видеобейнеге екі рет шерту қажет.

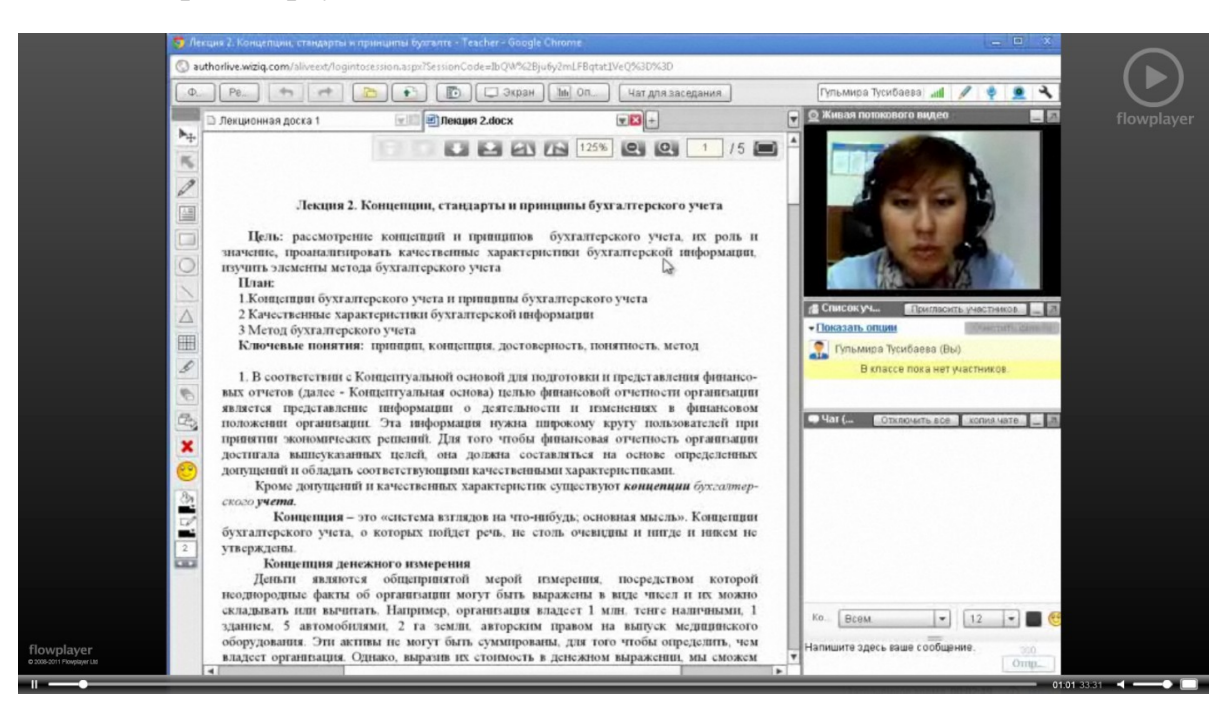

- 3. Семестр кезінде пән бойынша қосымша көмек, курстық жұмысты жазу бойынша Сіз оқытушымен ЧАТ, ФОРУМ немесе электронды пошта арқылы байланыса аласыз.
- 4. Академиялық календарь бойынша Сіз теориялық курстан өтесіз және орнатылған уақыт бойынша семестрлік аралық бақылау тапсырасыз (8 аптада – АБ1, 15 аптада – АБ2 және емтихан 16-20 аптада).

5. Емтихандарды тапсыру үшін Сіз университетке келуіңіз керек, егер де ол мүмкін болмаса, онда Skype арқылы қашықтықтан оқыту порталында алдын-ала жеке графикті бекіту арқылы тапсырасыз.

#### **Кредиттік оқыту жүйесі негіздері**

Кредиттік оқыту жүйесі (КОЖ) – даралану, білім беру траекториясының білім ауқымын кредиттер түрінде есепке алу іріктелуі және даралану таңдамалылығы негізінде өз бетінше білім алу және білімді шығармашылықпен игеру деңгейін арттыруға бағытталған білім беру жүйесі.

Қазіргі уақытта Қазахстан Республикасында мамандарды даярлаудың үш бағыты дамып келеді бакалавриат- магистратура- докторантура.: Бакалавриаттың күндізгі бөлімде оқу-4 жыл, магистратурада – 1 және 2 жыл, доктарантурада- 2 және 3 жыл. Бакалавриятта күндізгі, сырттай жоғарғы білім негізінде -2 жыл, колледж негізінде -3 жыл.

#### **Оқу үрдісін ұйымдастыру**

Университетте оқу үрдісін ұйымдастыру Қазақстан Республикасының Білім берудің Мемлекеттік жалпыға білім беру стандартының, типтік оқу жоспарына, бекітілген жұмыстық оқу жоспарына, академиялық күнтізбеге, оқу сабақтары кестесіне байланысты жүзеге асырылады.

Оқыту бағдарламасының құрылымы және оқу пәндерінің тізбесі оқу жоспарымен белгіленеді.

Кредитік оқыту жүйесінің типтік оқыту жоспары үш топтамадан құралаған:

1.Жалпы білім беру пәндер топтамасы;

2.Базалық пәндер топтамасы;

3.Профилді пәндер топтамасы.

Барлық топтамада міндетті пәндер тізбесі және таңдау пәндер тізбесі (элективті пәндер) болады.

Кредиттік оқыту жүйесін меңгеру үшін қажетті уақыттың көлемі, аудиториялық пәндерді және дербес жұмыстарды) еңбек сыйымдылығымен және кредиттермен өлшенеді.

Кредит – білім алушының/оқытушының оқу жұмысы көлемін өлшейтін сәйкестендірілген 45 академиялық сағаты (2 кредита – 90 сағат, 3 кредита -135 сағат т.б.) 1 академиялық сағат лекцияның, практиканың(семинардың)- 50 минутына, а зертхананың 100 минутына тең. Үлгілік оқу жоспары негізінде әр оқу орынында оқу жұмыс жоспарлары таңдау пәндерін есепке алғанда.

#### **Студенттің бақылау бағасын ұйымдастыру**

Білім бағасын және бақылауын тапсыру үшін ағымдағы, аралық және қортынды бақылауды тапсырылу керек.

Ағымдағы бақылау – бұл білім алушының оқудағы жетістіктерін жүйелі түрде тексеру, оны оқытушы пәннің жұмыс оқу бағдарламасына сәйкес ағымдағы сабақтарда жүргізеді.

Аралық бақылауды келесідей тапсыруға болады:

- өтілген тапсырмаларды ауышза және жазбаша тапсырып;

- үй тапсырмаларын орындап, реферат жазып, бақылау жұмыстарын тапсырып.

Аралық бақылау бір семестрде екі рет қабылданады және пәнді толық игеру үшін соңында емтихан тапсырылады. Емтихан келесідей түрлерде өткізіледі: Жазбаша бақылау немесе тестілеу, ауызша білім деңгейін тексеруде коллоквиум түрінде.

Пәннің қорытынды бағасын емтихан шешеді.

Емтиханның өткізу түрлері: компютерлік немесе қағаз тестлеу, жазбаша немесе ауызша емтихан.

Бақылаудың барлық түрінінен студент 0 ден 100% дейін балл жинай алады.

Сабаққа қатыспаған студент қортынды бақылауға(емтиханға) жіберілмейді. Сессия кезінде стационарлық емдеуде, жұмыс бабымен іссапарда болғандар емтиханды қайта тапсыруға рұқсат беріледі, бірақ студент сессияға уақытылы келе алмағанындығын нақты құжаттармен дәлелдеу керек(ауруханадан анықтама, іс-сапарға жұмыстан жібергендігі жөніндегі бұйрығы және т.б.).Сессиға келе алмаған студенттерді емтихандарға жіберілуін декан шешеді.

[Дәстүрлі шкалаға ауыстырылған білім алушылардың оқу жетістіктері](http://portal.ukgu.kz/kz/Putevod_kaz/kredit.htm#24) [бағаларының балдық-рейтингтік әріптік жүйесі](http://portal.ukgu.kz/kz/Putevod_kaz/kredit.htm#24)

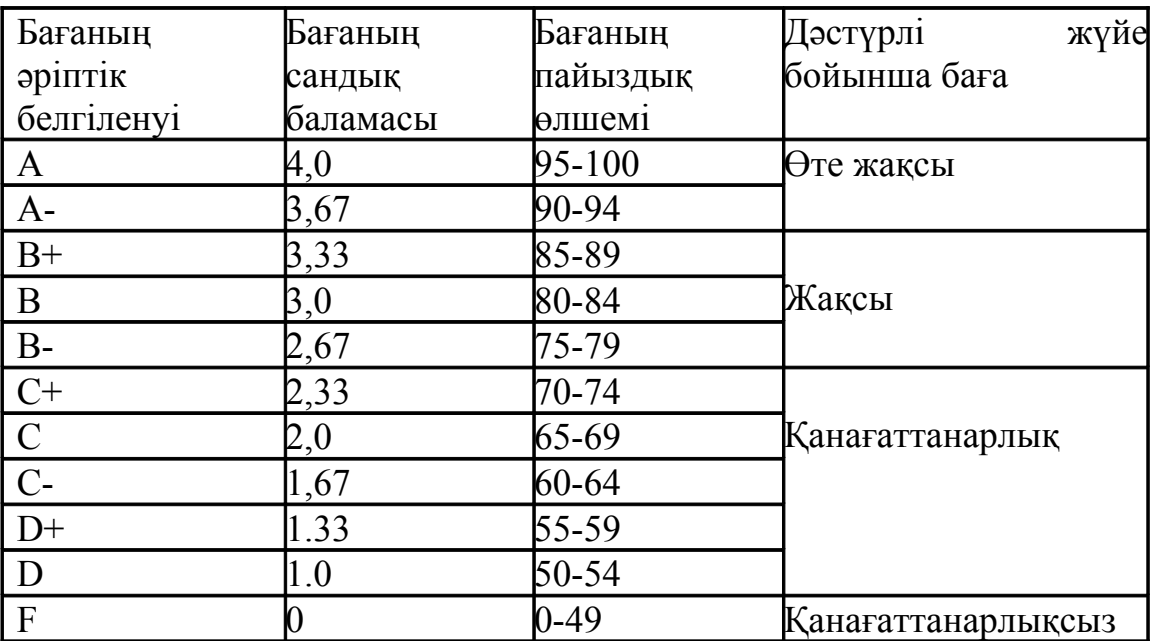

Сынақ кітапшада бағаның тек сандық және әріптік көрсеткіші көрсетіледі. Студент қортынды бақылауда (емтиханда) қанағаттанарлықсыз F деген баға алған жағдайда оның қортынды бағасы есептелмей онын орнына F деген баға қойылады.

**2-ші курсқа** ауысқан студенттердің **GPA- 1,7 баллдан**, **3-ші курсқа** ауысқан студенттердің **GPA- 2,0 баллдан** төмен болмауы тиыс.

Студенттің курстан курсқа ауысу GPA баллы зачеткада және транскрипте көрсетіледі.

#### **III Жазғы семестр**

Кредиттік техналогияны оқытудың бірден бір бөлігі бұл- жазғы семестр(үшінші).

Жазғы семестр ақылы түрде өтіледі:

- GPA төмен болып келесі курсқа өте алмаған жағдайда,

-өткен семестрдегі пәндерден академиялық қарызы болғанда,

-оқуға қайта қабылданғанда, басқа оқу орыннан ауысып келегенде, академиялық отпусктен келгенде оқу жоспарында академиялық қарызы бар болсағанда.

Жазғы семестрге қалған студенттерді оқыту келесідей өтеді:

мамандық бойынше академиялық қарызын немесе академиялық айырмашылығын толық игеру үшін оқу әдістемелік кешеніндегі студентпен толық өтілмеген сабақтарын қайта оқиды:

- GPA төмен болған студенттер оқу әдістемелік кешеніндегі таңдау пәндерін қайта оқып GPA жоғарлатулары керек

Жазғы семестрді оқу тіркеу бөлімі жасаған кестеге сәйкес жүргізіледі. Жазғы семестрдегі төлем ақы студентпен қайта оқылатын сабақтардың кредиттерінің ауырлығына қарай төленеді Жазғы семестрді қайта оқу тек студент төлем ақысын төлегеннен кейін жүргізіледі

#### **IV Курсты қайталап оқу**

Келесі курсқа GPA төмен болып (жазғы семестрдің есебімен) көше алмаған студенттер, сол курсты қайта оқуға құқығы бар.

Курсты қайта оқу ақылы түрде жүргізіледі. Курсты қайта оқуға келіскен студент, ректордын атына өтініш жазады және оны деканатқа көрсетеді.

Студент курсты қайта оқуға келіспеген жағдайда оқудан шығарылады.

# **ДК талаптары:**

Процессор: 330 ГГц

 Internet байланыс: Жылдамдығы көп (дыбыс және видео файлдар үшін жылдамдығы көп интернет байланыс қажет)

Операциялық жүйе: Windows 7

 Браузерлер: Google Chrome, Mozilla Firefox [\(http://www.mozilla.org/download.html\)](http://www.mozilla.org/download.html)

 Видео үшін: QuickTime player [\(http://www.apple.com/quicktime/download\)](http://www.apple.com/quicktime/download)

 Дыбыс және Flash файлдар үшін: Flash player [\(http://www.macromedia.com/shockwave/download/download.cgi?](http://www.macromedia.com/shockwave/download/download.cgi?P1_Prod_Version=ShockwaveFlash) [P1\\_Prod\\_Version=ShockwaveFlash\)](http://www.macromedia.com/shockwave/download/download.cgi?P1_Prod_Version=ShockwaveFlash)

 $\overline{\triangleright}$  MS Office файлдары үшін (яғни, Word, Excel, PowerPoint): MS Office бағдарламалары немесе Open Office

 Open Document форматы үшін (яғни, .odt, .odp, .ods, etc): Open **Office** 

PDF құжаттары үшін: Adobe Acrobat 9

 $\triangleright$  Экран мөлшері: 1600 х 900

#### **Қашықтықтан оқыту порталында тапсырмаларды орындау ережелері**

- 1. Студент пән бойынша материалдарды толықтай өз бетімен оқуы тиіс.
- 2. Студент практикалық жұмыстарды және СӨЖ өз бетінше орындайды және оқытушыға жібереді.
- 3. Практикалық жұмыстарды студент апта сайын орындауы қажет және апта сайын оқытушыға жіберіп отыруы қажет.
- 4. Орындалған тапсырманың қорытындысы бойынша оқытушы студенттерге Platonus ААЖ тиісті баға қояды.
- 5. Пән бойынша АБ1 және АБ2 орындалған тапсырмаларын жіберудің соңғы уақытын оқытушы өзі бекітеді.
- 6. Егер Если дәлелді себеп бойынша студент тапсырманы жібере алмайтын болса, студент алдын ала оқытушыға ескерту керек.
- 7. Пән бойынша емтихан белгіленген кесте уақытында тестілік сұрақтар бойынша тьюторлық сыныпта өтеді.

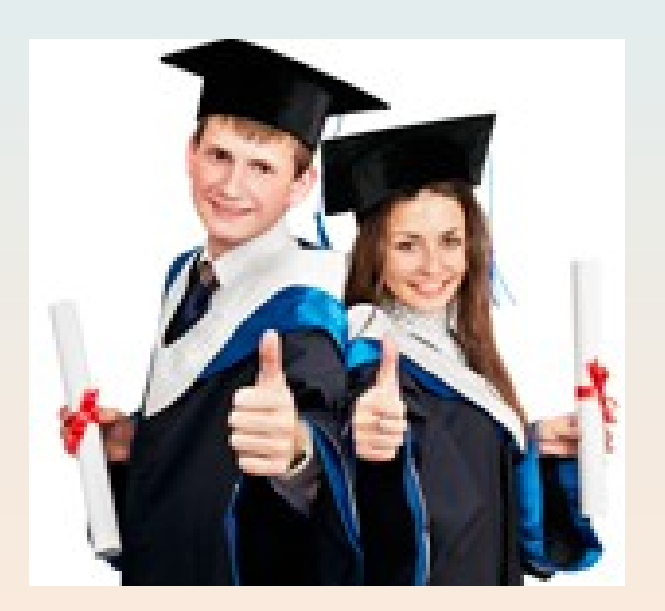

#### **Біздің мекен - жайымыз:**

*010008, Астана қ., А.Жұбанов көшесі, 7, кабинеттер 324, 326, 303 Телефон: +7(7172)49-63-51, +7(7172)37-39-05, +7(7172)37-09-42, Факс: +7(7172)37-16-22 Эл. пошта: talapker@kuef.kz, dokuef@mail.ru Веб-сайт: www.uef-astana.kz*